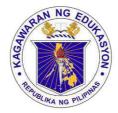

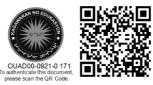

Republika ng Pilipinas

# Kagawaran ng Edukasyon

Tanggapan ng Pangalawang Kalihim

OUA MEMO 00-0921-0171 **MEMORANDUM** 15 September 2021

de to vie deos and Magazines of Major Programs

| For: | Regional Directors and Minister<br>BARMM Education Minister<br>Schools Division Superintendents |
|------|-------------------------------------------------------------------------------------------------|
|      | Regional and Division Youth Formation Coordinators                                              |
|      | School Heads                                                                                    |
|      | Supreme Student Government and Supreme Pupil                                                    |
|      | Government Teacher-Advisers                                                                     |
|      | All Others Concerned                                                                            |
|      |                                                                                                 |

PROJECT B.T.S: A BALIK ESKWELA DIGITAL LITERACY Subject: STARTER PACK

The Office of the Undersecretary for Administration (OUA), through the Bureau of Learner Support Services-Youth Formation Division (BLSS-YFD), in cooperation with the Information and Communications Technology Service (ICTS) and Microsoft Philippines, will be holding an online training on the use of Office 365 accounts of all students and teachers.

This is through Project B.T.S: A Balik Eskwela Digital Literacy Starter Pack on Friday, 01 October 2021, 2:00-4:00 p.m. via Microsoft Teams and DepEd Tayo-Youth Formation official Facebook page.

In this light, the OUA hereby requests all Regional Directors and Schools Division Superintendents, through their respective Information Technology Officers (ITOs) and Youth Formation Coordinators (YFCs), to ensure that all learners and teachers with internet connectivity will participate in the training.

Furthermore, there will be two (2) coordination meetings to be conducted on Friday, 17 September 2021 via Microsoft Teams. Please refer to the schedule below for your reference:

| Schedule              | Participants                              | Microsoft Teams Meeting Link |
|-----------------------|-------------------------------------------|------------------------------|
| 9:00 a.m11:00<br>a.m. | Information Technology<br>Officers (ITOs) | https://bit.ly/3nylRRJ       |
| 2:00 p.m4:00<br>p.m.  | Youth Formation<br>Coordinators (YFCs)    | https://bit.ly/3z6d9fu       |

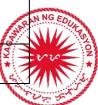

#### Office of the Undersecretary for Administration (OUA)

[Administrative Service (AS), Information and Communications Technology Service (ICTS), Disaster Risk Reduction and Management Service (DRRMS), Bureau of Learner Support Services (BLSS), Baguio Teachers Camp (BTC), Central Security & Safety Office (CSSO)]

Department of Education, Central Office, Meralco Avenue, Pasig City Rm 519, Mabini Bldg; Mobile: +639260320762; Tel: (+632) 86337203, (+632) 86376207 Email: <u>usec.admin@deped.gov.ph</u>; Facebook/Twitter @depedtayo

All regional and division Information Officers are hereby requested to share the live event on their regional and division Facebook pages. School heads, teachers and students in elementary and high school shall preregister at <u>www.blssyfd.weebly.com</u> on or before 30 September 2021. For more details about the event, please refer to the Execution Manual attached below.

For questions or concerns, please contact Adolf P. Aguilar, YFD Chief, through cellphone number 09759336317 or email at <u>blss.yfd@deped.gov.ph</u>.

For your information and widest dissemination.

ALAIN DEL B. PASCUA Undersecretary

> OUAD00-0921-0 171 authenticate this document, please scan the QB Code

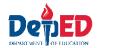

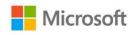

# **EXECUTION MANUAL**

### **Project B.T.S: A Balik Eskwela Digital Literacy Starter Pack** (In partnership with the Youth Formation Division)

## ACTIVITY

This activity aims to support K12 learners, teachers and parents during the opening of the classes by helping them maximize the full benefits of Microsoft O365 for virtual classes. This event will also serve as a venue to launch the joint programs of Microsoft and YFD that aim to complement the following learning areas and skills needed by our youth today: Societal engagement, technical skills, social skills, creativity and innovation skills, affective skills and self-mastery skills.

#### TARGET DATE: 01 October 2021

## **OBJECTIVES:**

- a. Support YFD in the implementation of its initiatives across the region by equipping learners and teachers with the right digital tools and skilling program.
- b. Activate all DepEd O365 learner and teacher accounts.
- c. Introduce teams as the primary tool for the delivery of virtual lectures.
- d. Introduce Microsoft-YFD programs to empower learners:
  - Microsoft Youth Ambassadors Program
  - Digital Literacy Certification for learners

#### SETUP

- a. Hosted in Teams as a Live Event by YFD and the DepEd field offices.
- b. Event to be mounted by YFD and co-facilitated with Microsoft Philippines.
- c. To be streamed live on DepEd's YFD social media page to reach learners with no 0365 accounts yet.

#### **EVENT FLOW**

| Time        | Activity                              | Proponents                                                     |
|-------------|---------------------------------------|----------------------------------------------------------------|
| 1:30 - 2:00 | Admission of participants in MS Teams | YFD and Microsoft                                              |
| 2:00 - 2:15 | Opening ceremony                      |                                                                |
|             | • Message from the OUA (10 mins)      | Usec. Alain Del B. Pascua,<br>Undersecretary forAdministration |
|             | Message from ICTS (5 mins)            | Dir. Abram Abanil, ICTS Director                               |
|             |                                       | SAN NG                                                         |

| 2:15 - 3:15 | <ul> <li>Overview of 0365, its benefits and<br/>how to get it.</li> <li>Microsoft Teams and how it can<br/>help them in their virtual classes</li> <li>How to activate the learner<br/>account (and other important<br/>instructions)</li> <li>*Note: This is not a deep-dive technical<br/>discussion.</li> </ul> | Kristian Catahan<br>Customer Success Manager, Microsoft<br>Philippines |
|-------------|----------------------------------------------------------------------------------------------------|------------------------------------------------------------------------|
| 3:15 - 3:20 | Raffle winners - Batch 1 of 2                                                                                                    | Host                                                                   |
| 3:20 - 3:40 | <ul> <li>Introduction of Microsoft-YFD<br/>programs:</li> <li>Microsoft Youth Ambassadors<br/>Program</li> <li>Digital Literacy Certification for<br/>Learners</li> </ul>                                                                                                    | Microsoft Philippines and YFD                                          |
| 3:40 - 3:45 | Message from Microsoft                                                                                                    | Joanna Rodriguez<br>Public Sector Lead, Microsoft Philippines          |
| 3:45 - 3:55 | Final message from YFD<br>Calls-to-action for participants                                                                                                    | Adolf Aguilar, Division Chief for YFD                                  |
| 3:55 - 4:00 | Raffle winners - Batch 2 of 2<br>End of Event                                                                                                    | Host                                                                   |
|             |                                                                                                    |                                                                        |

# Appendix A – Creation of Teams for the School and Its Learners (To be communicated to School ICT coordinators)

#### STEP 1: Mag log-in sa teams.microsoft.com.

STEP 2: Pumunta sa "Teams." I-click ang "join or create Team" at "Create Team."

| v                      | licrosoft Teams       | Q Search                                   |
|------------------------|-----------------------|--------------------------------------------|
| Activity               | < Back                |                                            |
| E <sup>9</sup><br>Chat | Join or create a team |                                            |
| tion<br>Teams          |                       |                                            |
| Assignments            | Create a team         | Join a team with a code                    |
| Calendar               | •••                   | Enter code                                 |
| Galls                  | Create team           | Got a code to join a team? Enter it above. |
| Elles                  |                       |                                            |

**STEP 3**: Piliin ang team type "Other" at lagyan ng wastong detalye ang iyong Team bago i-confirm.

|                                         | <u>.</u>               | A                                        | ŵ.c.                                            | Educators or students can create teams to work together on any shared goa | l, project, or activity. |
|-----------------------------------------|------------------------|------------------------------------------|-------------------------------------------------|---------------------------------------------------------------------------|--------------------------|
|                                         |                        | 29 U                                     | <u>19</u>                                       | Team name                                                                 |                          |
| Class                                   | Professional Learning  | Staff                                    | Other                                           | Manila Elementary School                                                  | $\odot$                  |
| ussions, group projects,<br>assignments | Community (PLC)        | School administration and<br>development | Clubs, study groups, after school<br>activities | Description                                                               |                          |
|                                         | Cascalor Working group |                                          |                                                 | A catholic school established in 1995                                     |                          |
|                                         |                        |                                          | Cancel                                          |                                                                           |                          |
|                                         |                        |                                          |                                                 | Privacy                                                                   |                          |
|                                         |                        |                                          |                                                 | Public - Anyone in your organization can join                             | $\sim$                   |

**STEP 4:** I-click ang "..." at ang "Manage team." Pumunta sa settings at sa "Team code" upang makuha ang join code. Ibahagi ang Team code na ito sa ating mag-aaral upang makasali.

| teams       | General             | Posts Files + 💿 🤇                                                                                  | Members Channels Settings             | Analytics Apps Tags                                                                |
|-------------|---------------------|----------------------------------------------------------------------------------------------------|---------------------------------------|------------------------------------------------------------------------------------|
| E           |                     |                                                                                                    | Team picture                          | Add a team picture                                                                 |
| la Elementa | ry Sch ···          |                                                                                                    | Member permissions                    | Enable channel creation, adding apps, and more                                     |
| I           | গ্রে Manage team    |                                                                                                    | <ul> <li>Guest permissions</li> </ul> | Enable channel creation                                                            |
|             | Add member          |                                                                                                    | @mentions                             | Choose who can use @team and @channel mentions                                     |
|             | Leave the team      |                                                                                                    | * Team code                           | Share this code so people can join the team directly - you won't get join requests |
|             | GD Get link to team |                                                                                                    |                                       | npxci02                                                                            |
|             | Ø Manage tags       |                                                                                                    |                                       | 🖉 Full screen 🔿 Reset 🗑 Remove 🔲 Copy                                              |
|             | Delete the team     | Let's get the conversation started<br>Try @mentioning a student or teacher to begin sharing ideas. |                                       | Note: Guests won't be able to join with a team code                                |
|             |                     |                                                                                                    | <ul> <li>Fun stuff</li> </ul>         | Allow emoji, memes, GIFs, or stickers                                              |
|             | (C) N               | ew conversation                                                                                    | • Tags                                | Choose who can manage tags                                                         |

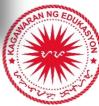

### Appendix B – 0365 Activation Instructions (To be communicated to learners, parents / guardians)

**STEP 1:** Hintayin na ibigay ng inyong paaralan ang iyong Microsoft 365 account. Sa iyong pagtanggap, pumunta sa office.com at mag log-in gamit ang inyong username at password.

| Microsoft                            | DepED                                        |
|--------------------------------------|----------------------------------------------|
| Sign in                              | ← eldonr@m365edu159255.onmicrosoft.com       |
| EldonR@M365EDU159255.OnMicrosoft.com | Enter password                               |
| No account? Create one!              |                                              |
| Can't access your account?           | Forgot my password                           |
| Next                                 | Sign in                                      |
| Sign-in options                      | Sama-sama sa pag <b>SULONG</b> ng EDUKALIDAD |

**STEP 2:** Palitan ang iyong temporary password at i-confirm ito.

**STEP 3:** I-rehistro ang iyong mobile number o personal na email address. Maari rin tayong maglagay ng Security Questions. I-confirm at maaari nang gamitin ang iyong account.

| on't lose        | access to your account!                                                                                                    |
|------------------|----------------------------------------------------------------------------------------------------|
|                  | n reset your password, we need to collect some info so we can verify who you are. We won't use this to spam you - just to keep your account more<br>o set up at least 1 of the options below. |
| Authentication F | Phone is not configured. <mark>Set it up now</mark>                                                                                                    |
| Authentication E | mail is not configured. Set it up now                                                                                                    |
| Security Questio | ns are not configured. Set them up now                                                                                                    |
|                  | cancel                                                                                                    |
|                  |                                                                                                    |

**STEP 4**: Maaari na natin makuha ang Microsoft 365 apps tulad ng Word, Excel, PowerPoint at Teams gamit ang iyong account! Pumunta sa office.com at i-click ang "Install Office" upang simulan ang pag-download.

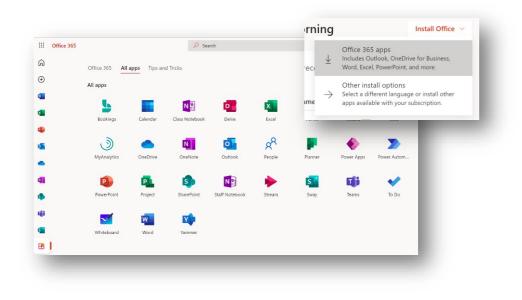

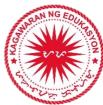

### Appendix C – Joining Their School's Team (To be communicated to learners, parents / guardians)

#### STEP 1: Mag log-in sa teams.microsoft.com.

STEP 2: Pumunta sa "Teams" at i-click ang "join or create Team."

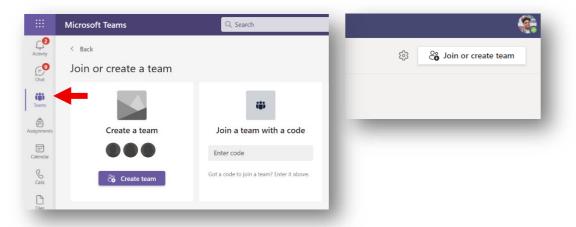

STEP 3: Ilagay ang join code na ibinigay ng paaralan upang makasali.

| Jo  | in a team with a code |  |
|-----|-----------------------|--|
| ABC | CD123                 |  |
|     | Join team             |  |
|     |                       |  |
| -   |                       |  |

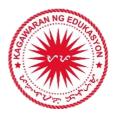

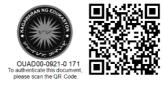